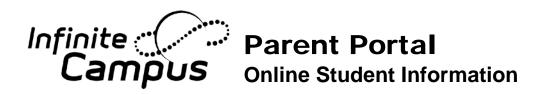

## **STUDENTS**

- Go to <a href="http://www.scusd.edu">http://www.scusd.edu</a> and click the Infinite Campus for Students/Parents link.
- Login to your account with the following information.

**Username:** Student ID

**Password:** Date of Birth (*MM/DD/YYYY* format). Example: July 4, 1995 would be 07/04/1995 with slashes.

## **PARENTS**

- Bring a current photo ID to your student's school.
- Office staff will give you a GUID number for Infinite Campus. With this number, you will create a username and password.
- Go to <a href="http://www.scusd.edu">http://www.scusd.edu</a> and click the Infinite Campus for Students/Parents link.

If you have any issues logging on or concerns about information in your Infinite Campus account, please contact your school office.

## Go Mobile

Access your Campus Portal account from your iOS or Android devices

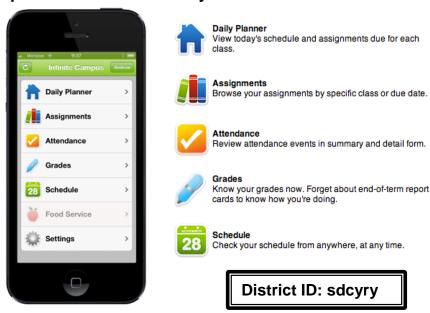

Free Application available on the Apple App Store, Google Play or Amazon Appstore for Android. Download the FREE application

Follow instructions to receive notifications on grades, assignment and attendance changes.